# EXHIBIT 68

### Case 1:13-cv-00919-LPS Document 312-3 Filed 03/10/21 Page 2 of 40 PageID #: 30014

ProQuest Tech Books - Special Edition Using Microsoft® Word 97

Page 1 of 9 475

Juest

ł

| Sa | fa | r. | Basics |
|----|----|----|--------|
|    |    |    | oume   |

计进行 化转换子分离机 建议

SEARCH ANNOUNCED SPARTIN

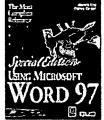

< Return to Search Results

Emtre Sile

| <b>Special Edition Usin</b>  | g Microsoft® Word 97            |
|------------------------------|---------------------------------|
| By: Ron Person, Kallen Rose  |                                 |
| Publisher: Que               |                                 |
| Pub. Date: December 16, 19   | 96                              |
| Print ISBN-10: 0-7897-0962   | -7                              |
| Print ISBN-13: 978-0-7897-   | 0962-2                          |
| Pages In Print Edition: 1295 | 5                               |
| Amazon.com@ Rating:          | [2 Ratings] Amazon com@ Reviews |
| Subscriber Rating:           | [O Ratings]                     |

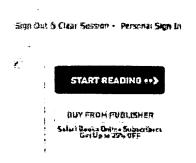

Prof

Table of Contents

DOCKE.

Α

| life to safe                                                  |   |
|---------------------------------------------------------------|---|
| Nu vali stvo seninavate                                       |   |
| કર કાર્યો હતાં છે: 178411%                                    |   |
| Meld Like to Hear from Youk                                   |   |
| introduction                                                  |   |
| Part 1: Everyday Word Processing                              |   |
| Chéptér 1, Word Processing Pôwer in Word 97                   |   |
| Batter Access to Federal                                      |   |
| Harris De Autor                                               |   |
| New Leatures in Word 97                                       |   |
| Chapter 2. Gaiting Started in Word                            |   |
| Stationy and Culting Word 97                                  |   |
| এন:রা রারগেন, <b>মেড় প্রায় 99</b> উৎসেশ                     |   |
| esine the track                                               |   |
| Codecilandors, Waldines and Word 97 Terms                     |   |
| († 16aang Comazing)                                           |   |
| Chara the Tor frans                                           |   |
| Weiter My of Linds g Barers                                   |   |
| suite of states                                               |   |
| To the plan Ministry With the con-                            | , |
| Chapter 3, Creating and Saving Documents                      |   |
| WHAT You Head to N Your About Creating and Sawing Debutterits |   |
| Spr. ng an Bessing Operment                                   |   |

### Case 1:13-cv-00919-LPS Document 312-3 Filed 03/10/21 Page 3 of 40 PageID #: 30015 476 No part of any chapter or book may be reproduced or transmitted in any form by any means without the prior written permission for

No part of any chapter or book may be reproduced or transmitted in any form by any means without the prior written permission for reprints and excerpts from the publisher of the book or chapter. Redistribution or other use that violates the fair use privilege under U.S. copyright laws (see 17 USC107) or that otherwise violates these Terms of Service is strictly prohibited. Violators will be prosecuted to the full extent of U.S. Federal and Massachusetts laws.

xxiii

# Copyright

### Copyright @ 1997 by Que<sup>40</sup> Corporation.

All rights reserved. Printed in the United States of America. No part of this book may be used or reproduced in any form or by a more thats, or storted in a detabase construction system, without prior written permission of the publisher except in the case of brief quotations embodied in critical articles and reviews. Making copies of any part of this book for any purpose other than your own personal use is a violation of United States copyright laws. For information, address Que Corporation, 201 W. 103rd Street, Indianapolis, IN, 46290. You may reach Que's direct sales line by calling 1-800-428-5331.

#### Library of Congress Catalog No.: 96-70787

This book is sold *as is*, without warranty of any kind, either express or implied, respecting the contents of this book, including but not limited to implied warranties for the book's quality, performance, merchantability, or fitness for any particular purpose. Neither Que Corporation nor its dealers or distributors shall be liable to the purchaser or any other person or entity with respect to any liability, loss, or damage caused or alleged to have been caused directly or indirectly by this book.

#### 99 98 97 6 5 4 3 2 1

DOCKE

Interpretation of the printing code: the rightmost double-digit number is the year of the book's printing; the rightmost single-digit number. The number of the book's printing. For example, a printing code of 97-1 shows that the first printing of the book occurred in 1997.

All terms mentioned in this book that are known to be trademarks or service marks have been appropriately capitalized. Que cannot attest to the accuracy of this information. Use of a term in this book should not be regarded as affecting the validity of any trademark or service mark.

Screen reproductions in this book were created using Collage Plus from Inner Media, Inc., Hollis, NH.

### Case 1:13-cv-00919-LPS Document 312-3 Filed 03/10/21 Page 4 of 40 PageID #: 30016

No part of any chapter or book may be reproduced or transmitted in any form by any means without the prior written permission for reprints and excerpts from the publisher of the book or chapter. Redistribution or other use that violates the fair use privilege under U.S. copyright laws (see 17 USC107) or that otherwise violates these Terms of Service is strictly prohibited. Violators will be prosecuted to the full extent of U.S. Federal and Massachusetts laws

477

# Chapter 17. Mastering Envelopes, Mail Merge, and Form Letters

- Insert an individual's name and address in a letter Insert an address from the Personal Address Book, Schedule+, or Outlook.
- Print envelopes and include their bar code or FIM code
  Print envelopes by themselves, attached to a document, or as part of a mass mailing.
- Use the Mail Merge Helper to create a main document and a data source and to control the data merging of documents
  - The Mail Merge Helper manages the entire mall-merge process in three easy steps.
- Perform mail merge with documents such as letterheads, envelopes, and mailing labels Specify different top margins for the first page of a form letter to allow for a letterhead page, merge envelopes or envelopes and documents at the same time, and create custom mailing labels.
- Insert field codes that prompt you to enter a personal note in each mail-merge document FILLIN is a special Word field that prompts the user to enter a personalized message to the recipient during the merge operation.

Successful businesses know that staying in touch with their clients and customers is crucial to the success of the business. Staying in touch with many people can be difficult, however, unless you learn how to create personalized form letters and envelopes with Word 97.

To make single letters easier to produce, Word has automated the process of printing an envelope. The envelope printing feature uses the address from a document to print an envelope with or without a return address. The envelope can be printed separately or attached to the document with which it is associated. This feature is covered in the first section of this chapter.

Form letters broadcast information, yet add a personal touch to your work. Even if you generate only a few form letters each day, this feature allows you to automate repetitive parts of your business and gives you time to improve the creative end of your work. You can also generate invoices, appointment reminders, and so on. Learning how to create form letters is challenging, but working through the process will pay great dividends.

You can create two types of form letters with Word: those that are filled in manually and those that are filled in from computer-generated lists. In this chapter, you learn to create an automated form letter that prompts you for information the document needs for creating an invoice. You learn also how to fill in the blanks in a form letter by inerging a mailing list with the main document. Finally, you learn advanced Word techniques for document automation, including a form letter that combines manual fill-in with merging of information.

DOCKE.

No part of any chapter or book may be reproduced or transmitted in any form by any means without the prior written permission for reprints and excerpts from the publisher of the book or chapter. Redistribution or other use that violates the fair use privilege under U.S. copyright laws (see 17 USC107) or that otherwise violates these Terms of Service is strictly prohibited. Violators will be prosecuted to the full extent of U.S. Federal and Massachusetts laws.

Mastering Envelopes, Mail Merge, and Form Letters

478

### Inserting a Name and Address from the Address Book

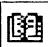

You can use Address Books and lists of contacts to manage the names and addresses of people you write to frequently. After you enter the names, addresses, and e-mail information about people, you can retrieve the information by clicking the Insert Address button in the Standard toolbar, then selecting to use names and addresses from an address book or a contact list. You also can paste a person's address into your document by clicking their name.

If the Insert Address button (it looks like an opened address book) is not displayed in the Standard toolbar, choose View, Toolbars, Gustomize, select Insert from the Cate gories list, select Address Book from the Commands list, and drag the Address Book icon onto the Standard toolbar.

SeeManaging Names and Addresses with Address Books

Before you can use the Address Book on a network or with the Address Book in Outlook or Schedule +, you must gain access to the network and Outlook or Schedule+. If your computer is on a network and you use Outlook or Schedule+, you need to follow these steps:

Position the insertion point in the document where you want to paste a person's address.

| Г |   |
|---|---|
|   | 1 |

2

Click the Insert Address button in the Standard toolbar. If you are prompted, select an Exchange profile. The Select Name dialog box apprears as shown in Figure 17.1.

3. Select the Show Names From The list and select the address book or contact list containing the address you want to insert into your document.

# DOCKET A L A R M

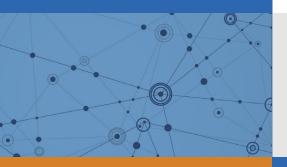

# Explore Litigation Insights

Docket Alarm provides insights to develop a more informed litigation strategy and the peace of mind of knowing you're on top of things.

## **Real-Time Litigation Alerts**

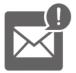

Keep your litigation team up-to-date with **real-time alerts** and advanced team management tools built for the enterprise, all while greatly reducing PACER spend.

Our comprehensive service means we can handle Federal, State, and Administrative courts across the country.

### **Advanced Docket Research**

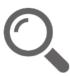

With over 230 million records, Docket Alarm's cloud-native docket research platform finds what other services can't. Coverage includes Federal, State, plus PTAB, TTAB, ITC and NLRB decisions, all in one place.

Identify arguments that have been successful in the past with full text, pinpoint searching. Link to case law cited within any court document via Fastcase.

# **Analytics At Your Fingertips**

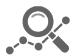

Learn what happened the last time a particular judge, opposing counsel or company faced cases similar to yours.

Advanced out-of-the-box PTAB and TTAB analytics are always at your fingertips.

### API

Docket Alarm offers a powerful API (application programming interface) to developers that want to integrate case filings into their apps.

### LAW FIRMS

Build custom dashboards for your attorneys and clients with live data direct from the court.

Automate many repetitive legal tasks like conflict checks, document management, and marketing.

### FINANCIAL INSTITUTIONS

Litigation and bankruptcy checks for companies and debtors.

### E-DISCOVERY AND LEGAL VENDORS

Sync your system to PACER to automate legal marketing.